# generation  $\overline{o}$  $\overline{o}$  $\overline{o}$

Intelektuālais rezultāts

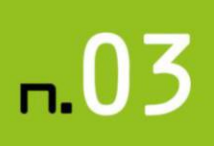

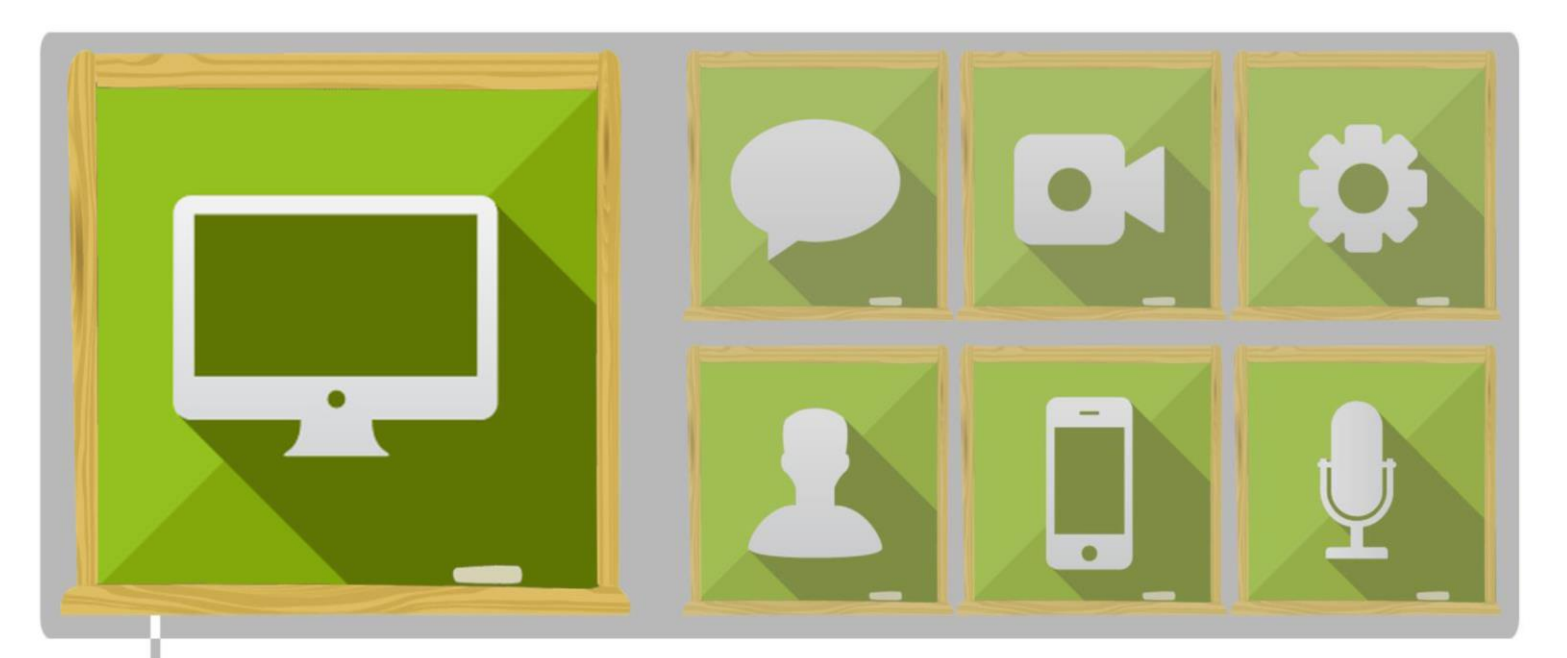

# MĀJAS LAPU IZVEIDE - PASNIEDZĒJA GRĀMATA

# MĀCĪBU KURSA PROGRAMMA

- 1. nodarbība. Internets: tehniskie, ekonomiskie un juridiskie aspekti
- 2. nodarbība. Web 2.0 multivides koncepcija un tehniskās atsaauces
- 3. nodarbība. Principi valodu iezīmēšanai, web rediģēšanai, satura vadībai
- 4. nodarbība. Attēlu apstrāde statiskām tīmekļa lapām
- 5. nodarbība. Tīmekļa vietnes marķēšana
- 6. nodarbība. Iepazīšanās ar PHP un MySQL datu bāzi: galvenās funkcijas

**Māja lapa:** [www.generation0101.eu](http://www.generation0101.eu/) **E-pasts:** [info@generation0101.eu](mailto:info@generation0101.eu)

- 7. nodarbība. Satura pārvaldības sistēmas uz XHTML bāzes
- 8. nodarbība. Tīmekļa dizaina darbplūsma
- 9. nodarbība. Kā izvēlēties savām vajadzībām atbilstošu CMS?

PROJEKTA MĀJAS LAPA: WWW.GENERATION0101.EU Frasmus+ E-PASTS: INFO@GENERATION0101.EU

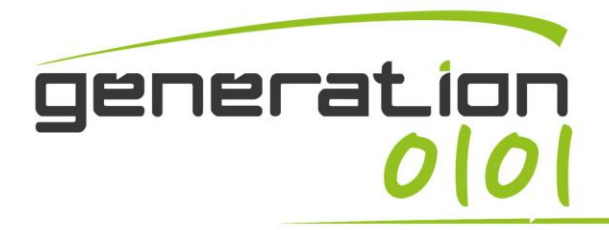

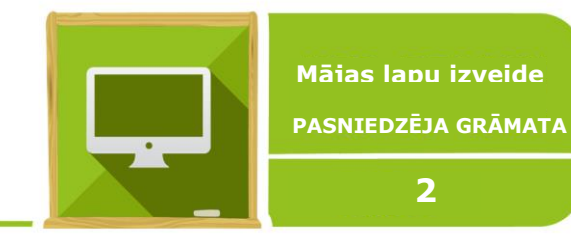

## **SATURA RĀDĪTĀJS**

## **Saturs**

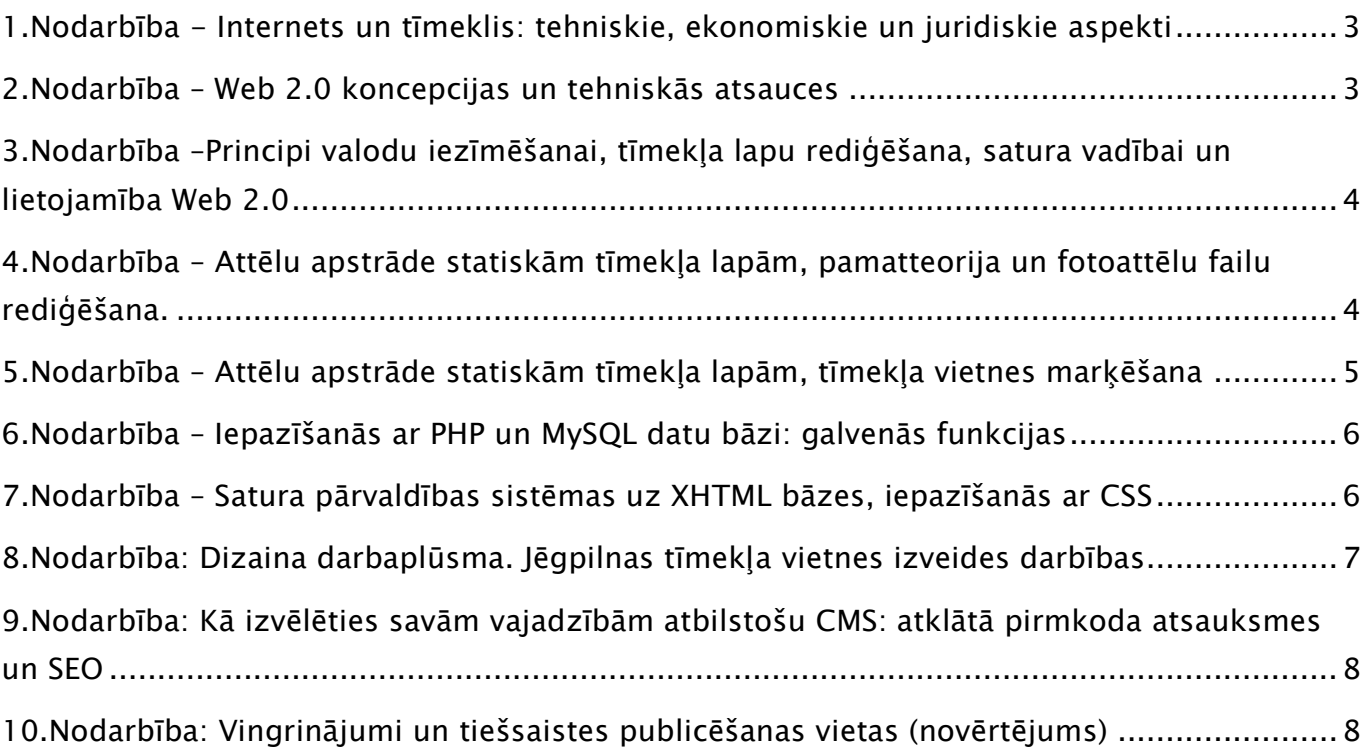

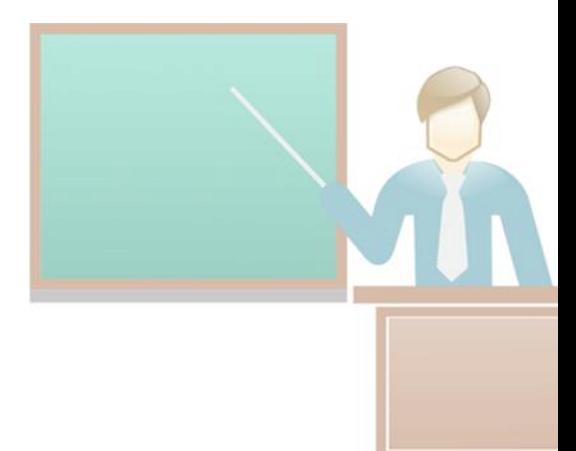

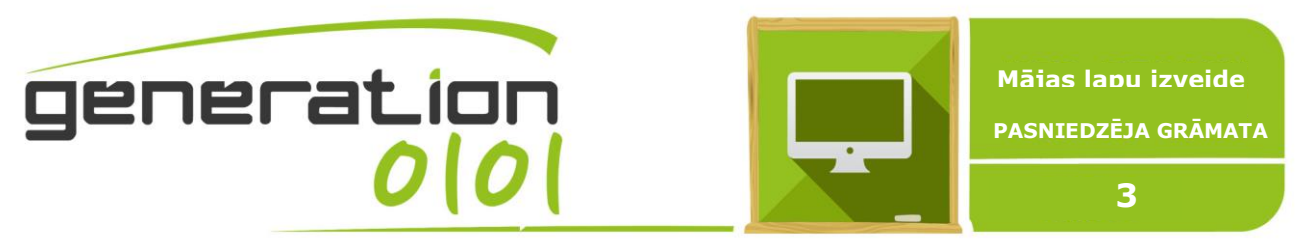

## <span id="page-2-0"></span>**1.Nodarbība - Internets un tīmeklis: tehniskie, ekonomiskie un juridiskie aspekti**

*Ilgums: 2 stundas*

## **Mērkis**

1. nodarbībā studenti pievērsīsies interneta un tīmekļa tehnisko, ekonomisko un tiesisko aspektu apskatei - izcelsme un attīstība. Viņi uzzinās par tādiem pamatjēdzieniem kā iezīmēšanas valodu (HTML), Web Marketing (tiešsaistes reklāmas un e-komercija), autortiesības un failu koplietošana, interneta pārlūkprogrammas, sīkdatnes un meklētājprogrammu optimizēšanu (SEO). Viņi attīstīs nepieciešamās zināšanas, lai saprastu, kā "Web" var izmantot, lai papildinātu savas zināšanas un pavērtu sev plašākas karjeras iespējas.

#### Klases darbs:

Lasīt fragmentus no "The One to One Future" (Don Peppers, Martha Rogers) un "The Great Marketing Turnaround" (Stan Rapp, Thomas L. Collins), skatīties video-dokumentālo filmu par "World Wide Web" piedzimšanu un interneta mārketingu (4 daļas no dokumentālā History Channel "Internet Revolution").

## Mācību līdzekļi

- **Dators**
- **Projektors**
- Tumbas
- Interneta savienojums

## <span id="page-2-1"></span>**2.Nodarbība –Web 2.0 koncepcijas un tehniskās atsauces**

*Ilgums: 2 stundas*

## Mērķis

2. nodarbībā studenti tiks iepazīstināti ar visnozīmīgākajiem konceptiem un tehniskajām atsaucēm multimediju vidē (teksta, audio, video, grafiskā), kā tā mainījās no Web 1.0 uz Web 2.0 un kā ietekmējusi multimediju komunikāciju, kā Web 2.0 ir attīstijusi programmatūru un interneta protokolus, kā vispareizāk īstenot "One to One" marketingu.

#### Klases darbs:

Izveidot Twitter kontu, apgūt kā izmantot tweetus un atsauces, lai uzlabotu produkta redzamību. Soļi, lai pārvaldītu Twitter profilu tirdzniecības vajadzībām, kā veidot veiksmīgas attiecības ar sekotājiem Twitter lapā. Izveidot paraugu Google un Facebook

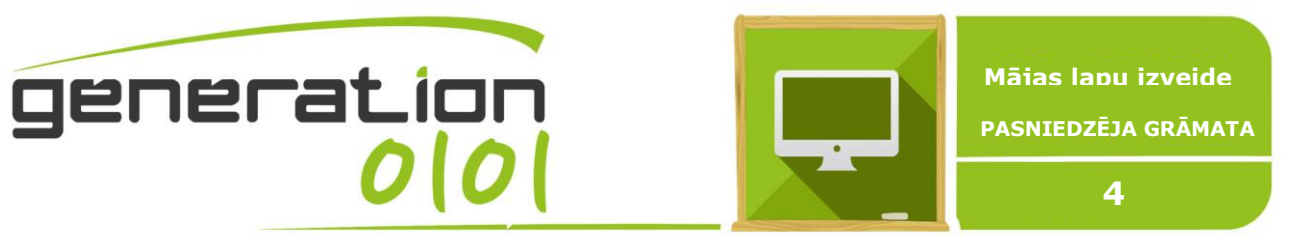

reklāmu videi: izvēlēties attēlus un atslēgas vārdus, lai iegūtu rezultatīvu ziņojumu. Izvēlēties pareizo maksājuma veidu (CPM, PPC) par konkrētu reklāmu.

## Mācību līdzekļi

- **Dators**
- **Projektors**
- Tumbas
- Interneta savienojums

## <span id="page-3-0"></span>**3.Nodarbība –Principivalodu iezīmēšanai, tīmekļa lapu rediģēšana, satura vadībai un lietojamība Web 2.0**

*Ilgums: 3 stundas*

## **Mērkis**

3. nodarbībā studenti pievērsīsies iezīmēšanas valodas principiem, studējot Hiperteksta iezīmēšanas valodas (HTML) vēsturi un attīstību no 1.0 versijas līdz 5.0 versijai un XHTML 2.0. Viņi tiks iepazīstināti ar galvenajām komponentēm un mājas lapu izveidi. Viņi uzzinās par programmatūru / CMS (WordPress) - rīku, kas šobrīd internetā palīdz veidot un pielāgot mājas lapas un tīmekļa vietnes.

## Klases darbs:

Izveidot vienkāršu bezmaksas testa blogu ar WordPress, pārvaldot bāzes paneļa pamatfunkcijas: ievietot un formatēt tekstu, publicēt lapas un rakstus, kas ļauj pievienot komentārus, publicēt attēlus un video (mediju), ievietot lapā tagus, ievietot papildus rīkus. Vispārējā tīmekļa vietnes administrēšana un ziņojumu pārraudzība, iepazīšanās ar spraudni (plugins). Izmantot oficiālas un neoficiālas rokasgrāmatas par WordPress (http://www.creativecommons.it/, https://interconnectit.com, "Getting-Started-with-WordPress" E-Book by iThemes Media), izmantot WordPress oficiālo lietotāja rokasgrāmatu tiešsaistē <https://codex.wordpress.org/>, lai labāk saprastu Wordpess mājas lapu dizainu un lapu attīstību.

## Mācību līdzekļi

- **Dators**
- **Projektors**
- Tumbas
- Interneta savienojums

<span id="page-3-1"></span>**4.Nodarbība – Attēlu apstrādestatiskām tīmekļa lapām, pamatteorija un fotoattēlu failu rediģēšana.**

*Ilgums: 3 stundas*

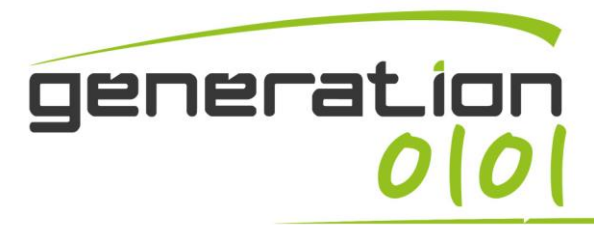

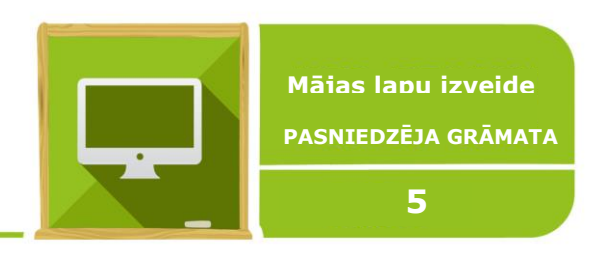

## Mērķis

4. nodarbībā studenti tiks iepazīstināti ar attēlu apstrādi interneta lapās, un uzzinās par to vēsturi, attīstību un lietojumu. Tiks lietota Adobe Photoshop, visbiežāk izmantotā programmatūra, kas ļauj rediģēt attēlus (fotogrāfijas un zīmējumus), un viņi uzzinās par RAW nozīmi un digitālās fotogrāfijas manipulāciju: apstrādās kameras RAW attēlu failus un rediģēs digitālās fotogrāfijas, izmantojot Adobe Photoshop.

## Klases darbs:

Apstrādāt kameras RAW attēlu failus, izmantojot Adobe Photoshop, rediģēt digitālo fotogrāfiju ar augstu izšķirtspēju. Lejupielādēt "RAW Camera" spraudni priekš Adobe Photoshop. Noskatīties web konsultācijas un rokasgrāmatas par digitālās fotogrāfijas failu rediģēšanu, izmantojot Photoshop (http://www.digitalartsonline.co.uk, https://helpx.adobe.com/photoshop/tutorials.html http://www.photoshop.com/products/photoshop/help).

## Mācību līdzekļi

- Dators ar Adobe Photoshop (vismaz CS4 versija)
- **Projektors**
- Tumbas
- Digitālā foto kamera
- Interneta savienojums

## <span id="page-4-0"></span>**5.Nodarbība – Attēlu apstrāde statiskām tīmekļa lapām, tīmekļa vietnes marķēšana**

*Ilgums: 3 stundas*

## Mērķis

5. nodarbības beigās studenti būs spējīgi izveidot bitkartes pikseļu bāzes logo, banerus, fontus, tapetes, grafiskos risinājumus un visu, kas saistīts ar mājas lapas zīmola izveidi, izmantojot Adobe Photoshop. Viņi spēs izvēlēsies elementus, krāsas, fontus, lai iekļautu tos mājas lapā, kuru viņi plāno izveidot noradbības laikā. Skolotājam jānosaka tēma mājas lapai, kurā studenti parādīs, kā realizēt šādas norādes un jāparāda attēlus kā piemēru, lai iedvesmotu viņus radīt oficiālu logotipu (uz bitkartes pikseļu bāzes) priekš viņu mājas lapas. Skolotājam jārāda studentiem, kā veidot attēlu ar Photoshop.

#### Klases darbs:

Uzzīmēt oficiālo logotipu (uz bitkartes pikseļu bāzes) priekš mājas lapas, ko students gatavojas realizēt. Sākt izstrādāt visus citus grafiskos risinājumus, kas saistīti ar mājas lapā nepieciešamajiem dizaina elementiem (baneri, fontus, tapetes). Vērojot web konsultācijas un rokasgrāmatas par zīmolu izveidi, izmantojot Photoshop pamācības -

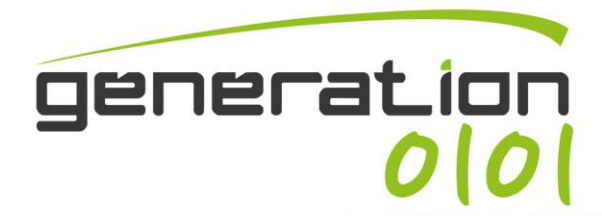

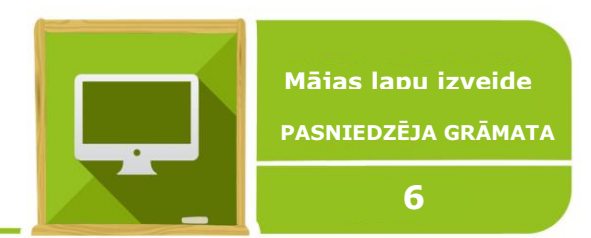

<http://www.digitalartsonline.co.uk/>

<https://helpx.adobe.com/photoshop/tutorials.html>

http://www.photoshop.com/products/photoshop/help un konsultācijas "open space" vietnēs vai forumos, lai uzlabotu savas prasmes un novērstu problēmas.

## Mācību līdzekļi

- Dators ar Adobe Photoshop (vismaz CS4 versija)
- **Projektors**
- Tumbas
- Interneta savienojums

## <span id="page-5-0"></span>**6.Nodarbība – Iepazīšanās ar PHP un MySQL datu bāzi: galvenās funkcijas**

*Ilgums: 3 stundas*

*Ilgums: 3 stundas*

## Mērķis

6. nodarbībā studenti padziļinās zināšanas skripta valodā, kuru sauc par PHP (Hypertext Preprocessor), uzzinās par galvenajām atšķirībām starp statiskām un dinamiskām tīmekļa lapām. Viņiem būs pieeja pie bezmaksas programmatūras rīka, kas rakstīta PHP, phpMyAdmin, un ir paredzēta, lai tiktu galā ar administrēšanu MySQL datu bāzes tīmeklī un viņi uzzinās, kā izveidot un administrēt WordPress datubāzē phpMyAdmin.

## Klases darbs:

Sekojot dotajiem soļiem uz sava datora izveidot lokālu vietni: lejupielādēt, instalēt un konfigurēt XXAMP, lejupielādēt, instalēt un konfigurēt jaunāko WordPress versiju. Vietējās mājas lapas testa izstrāde, izmantojot saturu, ko skolotājs rekomendē. Skolēniem darbā jāizmanto oficiālās un neoficiālās rokasgrāmatas par WordPress [\(http://www.creativecommons.it/](http://www.creativecommons.it/), https://interconnectit.com, "Getting-Started-with-WordPress" E-Grāmata, <https://codex.wordpress.org/>), lai padziļinātu savas prasmes Wordpress lietošanā.

## Mācību līdzekļi

- **Dators**
- Projektors
- Tumbas
- Interneta savienojums

## <span id="page-5-1"></span>**7.Nodarbība – Satura pārvaldības sistēmas uz XHTML bāzes, iepazīšanās ar CSS**

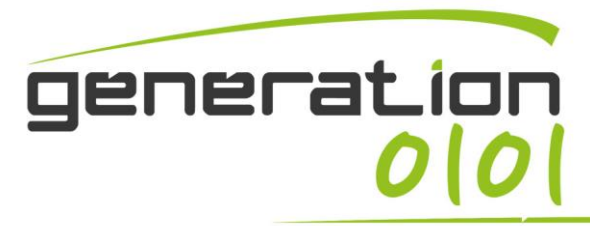

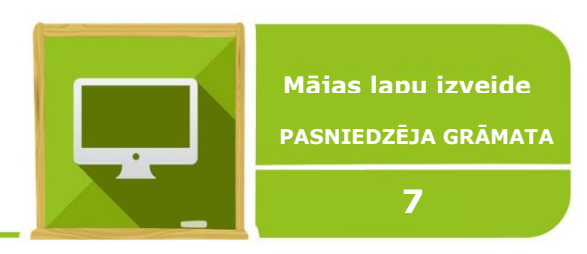

## Mērķis

7. nodarbībā studenti tiks iepazīstināti ar definīciju "XHTML iezīmēšanas valoda" - uz kuru balstās WordPress sistēma ar visām tās iekšējām funkcijām, kā arī visas tēmas un vairums spraudņu. Tā ir daļa no XML iezīmēšanas valodu ģimenes paplašinātām versijām, ko plaši izmanto hiperteksta iezīmēšanas valodā (HTML). Viņi padziļinās zināšanas skriptu valodā, ko sauc par CSS (Cascading Style Sheets), kā arī teksta failu formātos, ko izmanto satura formatēšanai tīmekļa lapās un nosakot fontu, lielumu, krāsu, atstarpes, robežas un atrašanās vietas mājas lapas HTML informācijā. Apgūs ievadu CMS, izmantojot WordPress kā CMS administrējot sarežģītas mājas lapas.

## Klases darbs:

Studenti turpinās papildināt savas izveidoto testa mājas lapu, arskolotāja sniegto saturu, pielāgojot CSS elementus, izmantojot CSS Commands Cheat Sheet. Viņi turpinās izmantot WordPress oficiālo lietotāja rokasgrāmatu tiešsaistē (<https://codex.wordpress.org/> http://www.creativecommons.it/, https://interconnectit.com, "Getting-Started-with-WordPress" E-Book by iThemes Media), interneta konsultācijas, forumus un "open space "vietnes.

## Mācību līdzekļi

- Dators ar Adobe Photoshop (vismaz CS4 versija)
- **Projektors**
- Tumbas
- Interneta savienojums

## <span id="page-6-0"></span>**8.Nodarbība: Dizaina darbaplūsma. Jēgpilnas tīmekļa vietnes izveides darbības**

*Ilgums: 3 stundas*

## **Mērkis**

8. nodarbībā studenti izstrādās majas lapu noformējumu, pamatojoties uz trim dažādām klientu / tēmām (mērķauditorijām): pētniecības centri, veikali, vēsturiskie fotogrāfiju arhīvi. Viņi izvēlēsies, ar kuru tēmu strādāt un veidos savu mājas lapu ar pašu izvēlētu saturu. Viņi izmantos WordPress kā CMS, izvēlēsies un pielāgos veidni, veidos grafiskus elementus (banerus, ikonas, attēlus), izmantojot Adobe Photoshop.

## Klases darbs:

Studenti pievērsīsies vietnēm, kas paredzētas dažādām mērķauditorijām - pētniecības centri, interneta veikali, vēsturisko fotogrāfiju arhīvi, lai iedvesmotos savam darbam. Testa mājas lapas izstrāde, balstoties uz dažādām tēmām un studenta izvēlēto saturu. Klases darbā izmantot WordPress oficiālo lietotāja rokasgrāmatu tiešsaistē [\(https://codex.wordpress.org/](https://codex.wordpress.org/) http://www.creativecommons.it/,

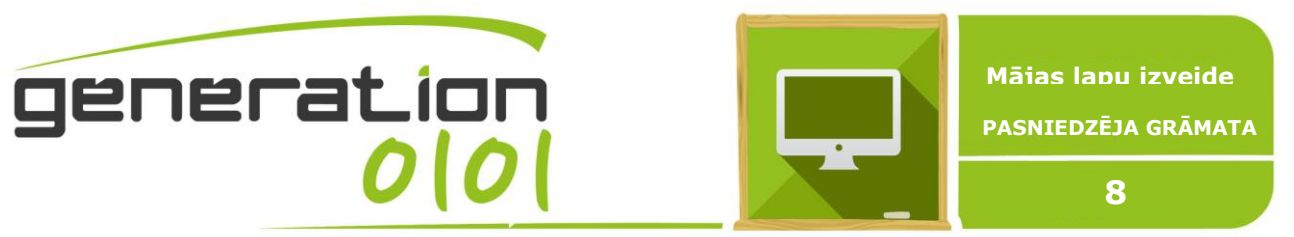

https://interconnectit.com, "Getting-Started-with-WordPress" E-Book by iThemes Media), interneta konsultācijas, forumus un "open space "vietnes.

## Mācību līdzekļi

- Dators ar Adobe Photoshop (vismaz CS4 versija)
- **Projektors**
- Tumbas
- Interneta savienojums

## <span id="page-7-0"></span>**9.Nodarbība: Kā izvēlēties savām vajadzībām atbilstošu CMS: atklātā pirmkodaatsauksmes un SEO**

*Ilgums: 3 stundas*

*Ilgums: 5 stundas*

## **Mērkis**

9. nodarbībā studenti uzzinās par galvenajiem iemesliem, kāpēc izvēlēties WordPress kā CMS - vieglā pārvaldība no paneļa, plaša "open source" attīstība (spraudņi un veidnes), meklētājprogrammu efektīvitāte ("SEO-friendly"). Mēs arī aplūkosim trūkumus - kā PHP drošību, tabulu un grafiku formatēšanu, prasības - zināšanas PHP, CSS un HTML skriptu valodās, vispārēju neaizsargātību pret uzbrukumiem.

## Klases darbs:

Izpētīt, izvēlēties, uzstādī un aktivizēt spraudņus, lai palielinātu un paplašinātu WordPress funkcionalitāti. Testa mājas lapas izstrāde, balstoties uz dažādām tēmām un studenta izvēlēto saturu.Klases darbā izmantot WordPress oficiālo lietotāja rokasgrāmatu tiešsaistē [\(https://codex.wordpress.org/](https://codex.wordpress.org/) http://www.creativecommons.it/, https://interconnectit.com, "Getting-Started-with-WordPress" E-Book by iThemes Media), interneta konsultācijas, forumus un "open space "vietnes.

## Mācību līdzekļi

- **Dators**
- **Projektors**
- Tumbas
- Interneta savienojums

## <span id="page-7-1"></span>**10.Nodarbība: Vingrinājumi un tiešsaistes publicēšanas vietas (novērtējums)**

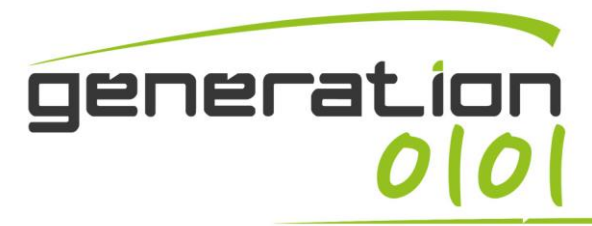

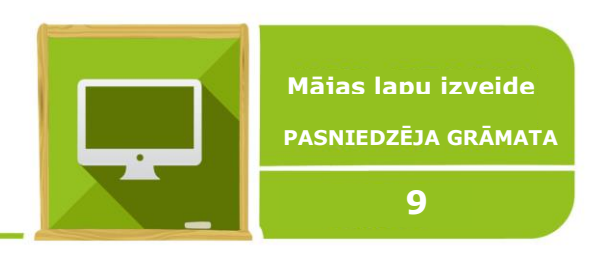

## Mērķis

10. nodarbībā katram studentam ir jāizstrādā mājas lapas projektu sekojot klientu vēlmēm, izmantojot WordPress CMS. Skolotājs būs klients un norādīs uz katru no tēmām un piešķirs vispārējās vadlīnijas, lai to varētu izveidot: tekstu, attēlus, video un citas lietas, ko iekļaut mājas lapā. Skolotājs piešķir katram studentam tēmu par viņa mājas lapu, kas katram studentiem ir atšķirīga. Katrs students veidos savu projektu, pamatojoties uz piešķirto tēmu, atšķirīgu no iepriekšējo nodarbību veiktajām.

## Klases darbs:

Studenti var konsultēties ar WordPress oficiālo lietotāja rokasgrāmatu tiešsaistē https://it.wordpress.org/plugins/ , lai uzzinātu un lejupielādētu spraudņus, kā arī "Search Engine Optimization Starter Guide" Google radīto manuāli, nodaļās par vietnes struktūras uzlabošanu un satura optimizēšanu.

## Mācību līdzekļi

- **Dators**
- Projektors
- Tumbas
- Interneta savienojums

Eiropas Komisija atbalsta šīs mācību grāmatas izveidi, taču tās saturs atspoguļo tikai autoru viedokli, un Komisija nenes atbildību par šīs informācijas patiesumu un tālāku izmantošanu.

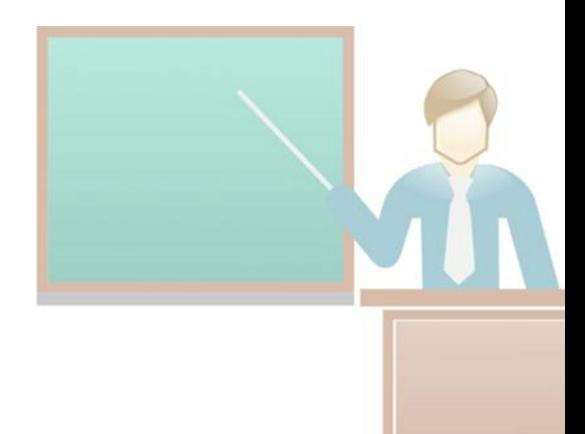